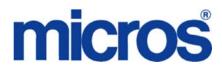

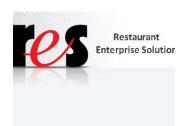

# Restaurant Enterprise Solution (RES) Version 5.0 Read Me First

#### **About This Document**

ReadMe First is a comprehensive guide to the new features, enhancements, and revisions added since the Version 4.9 release of the MICROS Restaurant Enterprise Solution (RES) software.

This document contains updates to the Version 5.0 release of the MICROS Restaurant Enterprise Solution (RES) software.

## 

For clarity, information is divided into self-contained chapters, reflecting the additions and modifications made to the following RES products:

- 3700 Point-of-Sale (POS) System
- Kitchen Display System (KDS)
- Guest Service Solutions (GSS)
- Cash Management (CM)
- Labor Management (LM)
- Product Management (PM)
- Financial Management (FM)
- RES Platform

Within each section, product information is organized as follows:

- What's New
- What's Enhanced
- What's Revised

Each section begins with an introduction and includes a table that summarizes the features and functionality incorporated in this version of the software. The table provides hypertext links to supplementary text and graphics about the selected topics.

For more information on these features, and step-by-step instructions for configuring them, refer to the product's Online Reference Manual, available from the MICROS website.

## **Upgrading RES**

The following versions of RES 4.x databases can be upgraded to RES 5.0 or 5.0 MR3.

- 4.3 HF1 This is the lowest Hotfix DB that can go to 5.0
- 4.3 HF2
- 4.3 MR3 CANNOT be upgraded to 5.0
- **4**.4
- 4.5 and 4.5 MR1
- 4.6 and 4.6 MR1
- 4.7 and 4.7 MR1, MR2, MR3
- 4.8 and 4.8 MR1 thru MR5
- 4.9 and 4.9 MR1

## Warning

Any RES version not listed here cannot be upgraded to RES 5.0 or any 5.0 Maintenance Release.

Note

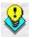

For known limitations, please refer to the RES Version 5.0 Installation Guide in the Before You Begin: Tips, Traps, and Precautions section.

#### **Declarations**

#### Warranties

Although the best efforts are made to ensure that the information in this document is complete and correct, MICROS Systems, Inc. makes no warranty of any kind with regard to this material, including but not limited to the implied warranties of marketability and fitness for a particular purpose.

Information in this document is subject to change without notice.

No part of this document may be reproduced or transmitted in any form or by any means, electronic or mechanical, including photocopying, recording, or information recording and retrieval systems, for any purpose other than for personal use, without the express written permission of MICROS Systems, Inc.

MICROS Systems, Inc. shall not be liable for errors contained herein or for incidental or consequential damages in connection with the furnishing, performance, or use of this document.

#### **Trademarks**

FrameMaker is a registered trademark of Adobe Corporation.

Microsoft, Microsoft Excel, Win32, Windows, Windows $^{\$}$ 7, Windows 2008, Windows $^{\$}$ 95, Windows 2000 (Win2K), and Windows NT are either registered trademarks or trademarks of Microsoft Corporation in the U.S. and/or other countries.

Visio is a registered trademark of Visio Corporation.

All other trademarks are the property of their respective owners.

#### **3700 POS**

#### What's New

A new feature is defined as one that provides capabilities that were not available in previous versions of the application.

## New Features Summarized

The table below summarizes the new features included in this version.

| Module     | Revision                                      | CR ID/<br>SCR | Page |
|------------|-----------------------------------------------|---------------|------|
| PINpad.dll | Support Added for Protégé                     | N/A/<br>38544 | 5    |
| Printing   | Sales Recording Module (SRM)<br>Now Supported | N/A/<br>38583 | 9    |

### New Features Detailed

## PINpad.dll

## Support Added for Protégé

CR ID #: N/A SCR #: 38544

With this release, support for the Protégé has been added. The Protégé provides a color marketing display, and order confirmation device. The Protégé functions as an extension of the workstation in order to make ringing transactions more efficient. During a transaction, the operator will ring items into their workstation. The Protégé will display items as they are rung.

## Configuration

Follow these steps to configure the Protégé terminal:

1. Go to *Devices / User Workstations / Peripherals* form and select the appropriate workstation record.

- Select a User Workstation record and add a new Peripheral Type record.
- Select the **Protégé** from the **Peripheral Type** drop down.

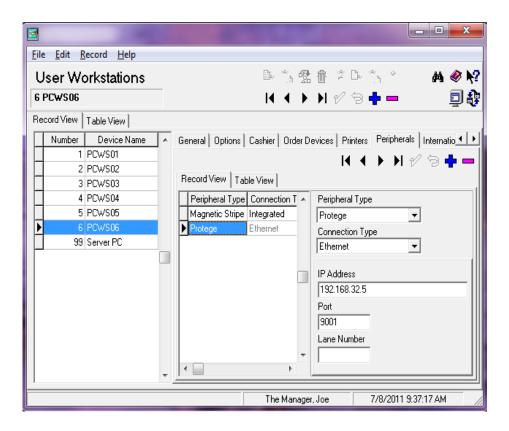

At this time only one of the following devices can be configured per workstation:

- Protégé
- Verifone MX870
- ViVOpay
- PINpad
- 2. Go to the **Connection Type** option and select **Ethernet.** This is the only option available for use with this device.

- •Go to the **IP Address** field and enter the static IP Address of 192.168.32.5. The default IP Address can only be used once per configuration. Each Protégé will require a unique IP Address.
- 3. Use the **Port** field to identify the listening port associated with the workstation. This is the workstation linked to the Protégé device. MICROS recommends keeping the system default values for this field. The valid range for this field is between 1 and 10 digits. The recommended value is 9001.
- 4. The **Lane Number** is not used at this time and should be left blank.
- 5. Go to the Revenue Center | RVC Credit Cards | Customer Display

Use this form to identify the forms that will display for each of the Protégé operation forms. These options should be configured for each applicable revenue center. Different forms may be configured for different revenue centers, if desired.

For each screen, the user may select the following options for the selected form:

- **◆Default.** These are the forms provided by default.
- •Skip. Indicates that the selected form should not be displayed during the course of a transaction.
- ◆ Custom. Indicates that a non-default form is used. Custom forms must be created using the OCP Display Configurator.

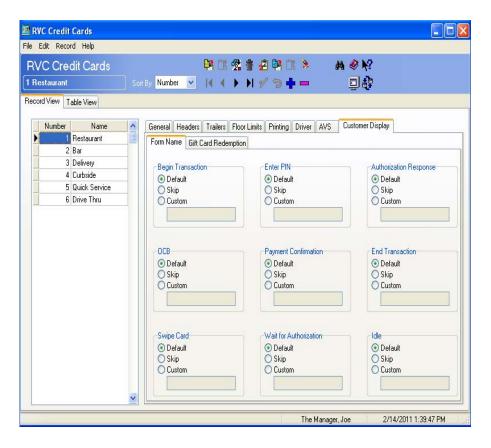

- **Begin Transaction.** This form displays when a new check is begun, but before any items are rung.
- OCB. This form displays items on the check as they are rung.
- Swipe Card. This form is not currently used with the Protégé.
- Enter PIN. This form is not currently used with the Protégé.
- **Payment Confirmation.** This form is not currently used with the Protégé.
- Wait for Authorization. This form is not currently used with the Protégé.
- **Authorization Response.** This form is not currently used with the Protégé.

- End Transaction. This form displays when the check is closed in POS Operations once the transaction is complete, and the payment has been processed.
- **Idle.** This form displays when no transactions are occurring in POS Operations.
- 6. Save all changes.
- 7. Reload the database using the MICROS Control Panel. Reload is required for changes to go into effect.

For futher configuration instructions refer to the Protégé Setup Guide MD0003-166.

Located on Member Services: *Product Support | MICROS Products | RES | Protégé* 

## **Printing**

## Sales Recording Module (SRM) Now Supported

CR ID #: N/A SCR #: 38583

Starting in November 2011 all restaurants in the province of Quebec must use a Sales Recording Module (SRM) for every printer that prints a customer's receipt. To connect this device you will need to have the Quebec SRM, an Epson TM88 serial printer (this is the only printer at this time that is supported), a female to female db9 null modem, and a db9 to db25 serial cable.

For more information about the SRM please visit the Revenue Quebec web site at:

http://www.revenu.gouv.qc.ca/en/ministere/evasion\_fiscale/restauration/mev/mev.aspx

Note

The option 'Suppress Guess Check Printing' is not compatible when SRM is enabled.

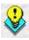

To configure the SRM device please refer to the documentation at the following address:

http://www.revenu.gouv.qc.ca/en/sepf/publications/in/in-577.aspx

Once the SRM device is configured and powered on the following changes will need to be made within Configurator.

#### **Configuration**

#### 1. Enable the New Sales Recording Module Option

Setup the recording of the references for the entire system.

Navigate to the POS Configurator | System | Restaurant | Options

Enable Sales Recording Module (SRM)

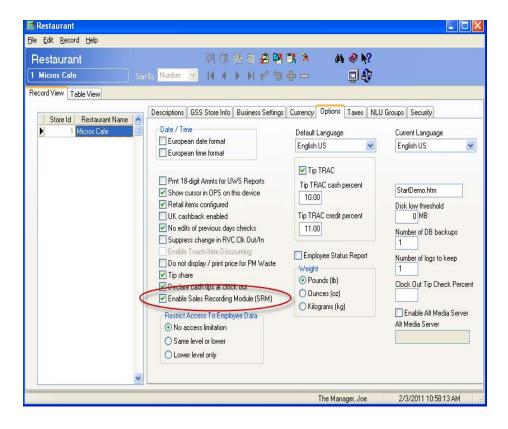

#### 2. Define SRM Payment Type

For each tender type, a defined SRM payment type is required. Once a tender is accepted at the POS, the SRM device will record the configured code.

Navigate to the POS Configurator | Sales | Tender/Media | Tender

- Enter one of the following abbreviations for each tender:
  - ARG Cash
  - AUT Other
  - CRE Credit
  - DEB Debit

#### Note

All abbreviation must be done in caps.

If a payment type is accepted at the POS and the SRM device does not recognize the tender, then the code 'SOB' will be recorded to the SRM device.

If multiple tenders are accepted at the POS, the SRM device will record the payments as a 'MIX'.

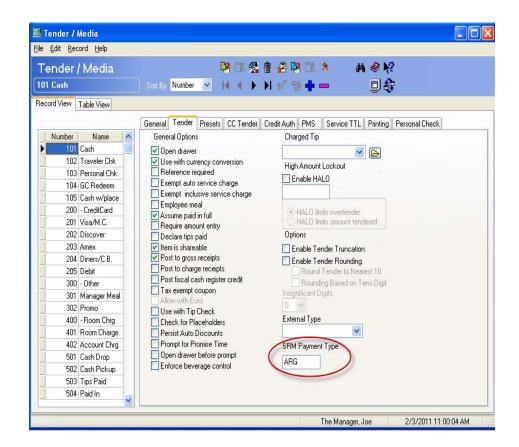

- All payment types must have the following options enabled:
  - Print summary totals
  - Print check trailer
  - Print check

## Revision B November 26, 2012 Page 12 of 50

- Print memo check
- All service total types must have the following options enabled:
  - Print summary totals
  - Print check trailer

**Note** All other options at site discretion.

### 3. Duplicate Check

Create a new tender with the same properties as *Print Check*. Enable the *Duplicate check* option to allow the user to print checks that will not be turned over to the customer.

Navigate to the POS Configurator | Sales | Tender/Media | Printing

Duplicate check

**Note** Duplicate and Reprint check should not both be enabled.

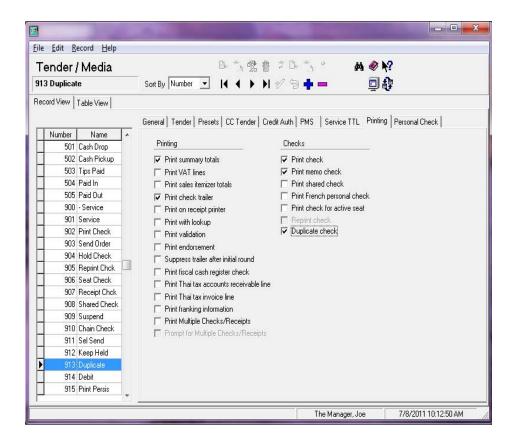

Navigate to the POS Configurator | Devices | Touchscreen Designer

Add the new *Duplicate* tender to touchscreens.

Category = Tender/Media Number

Tender Media = 'Duplicate'

Note

The Duplicate tender key is typically configured near all print check buttons.

#### 4. Define New Printer Type

For each User Workstation that has a Customer Receipt Printer, Guest Check Printer or Memo Check Printer the printer type must be configured to *Quebec SRM Device*.

**Note** Backup printers configured for customer receipt printing are required to be SRM devices.

Navigate to the POS Configurator | Devices | Device | Printer Definition

Printer Interface Type = RS-232 Interface

Printer Type = Quebec SRM Device

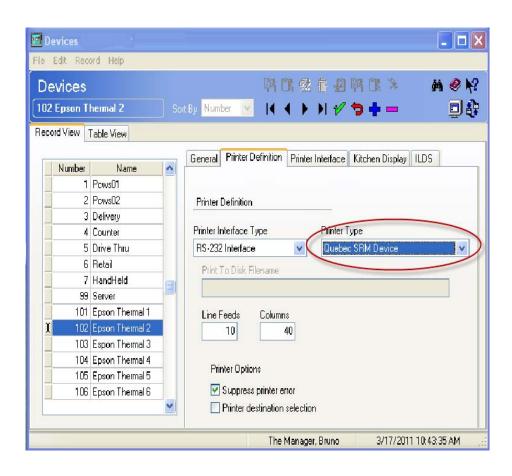

#### What's Enhanced

An enhancement is defined as a change made to improve or extend the functionality of the current 3700 POS application. To qualify as an enhancement, the change must satisfy the following criteria:

- The basic feature or functionality already exists in the previous release of the software.
- The change adds to or extends the current process. This differs from a revision (i.e., a bug fix) which corrects a problem not caught in the previous release of the software.

## **Enhancements Summarized**

The table below summarizes the enhancements included in this version.

| Module                   | Feature                                                                            | CR ID<br>SCR  | Page |
|--------------------------|------------------------------------------------------------------------------------|---------------|------|
| Autosequence<br>/Reports | Autosequence/Reports Calls<br>Report Viewer to Print to<br>Configured Printer Only | N/A/<br>38505 | 17   |
| Control Panel            | Credit Card Settlement Verbosity<br>Supported                                      | N/A/<br>38022 | 18   |

## **Enhancements Detailed**

### **Autosequence/Reports**

# Autosequence/Reports Calls Report Viewer to Print to Configured Printer Only

CR ID #: N/A SCR #: 38505

Autosequence/Reports now calls Report Viewer. This change has modified the printing process.

When using a Win32 client as a Manger PC, the user must have a local printer or a network printer to print 80-column reports. Otherwise, the Print button on the AutoSeqExec form will not function.

When printing a 40-column report, the workstation default report printer will be the designated print device. In other words, 40-column reports cannot print to the 80-column restaurant printer. They can only print to the User Workstation report printer.

#### Configuration

80-Column Report

Navigate to POS Configurator | System | Restaurant | Descriptions

• Under the Default Printer Name, select a local or network printer.

40-Column Report

Navigate to POS Configurator | Devices | User Workstation | Printers

- Locate the desired workstation.
- Under Report Printer, select the 40-column local printer.

#### **Control Panel**

### Credit Card Settlement Verbosity Supported

CR ID #: N/A SCR #: 38022

Control Panel verbosity has been enhanced to support credit card settlement.

#### Configuration

Navigate to Start | All Programs | MICROS Applications | MICROS Control Panel

- Highlight the Server Name in Control Panel.
- Select *View*, from the File Control Menu.
- Select *Show Verbosity*.
- Select the Verbosity tab.
- Highlight CAEDC.
- Slide the scale setting to desired level. (Example: 5 or 10)

#### Note

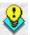

The new CAEDC Verbosity only shows the basic messaging during settlement. (Example: Batch Number, Number of Records, Total Balance and if the balance was transmitted successfully. For full detailed troubleshooting, it is recommended that you still use the Credit Card Server verbosity set to 5. This will show the following information in addition to the information logged with CAEDC:

- -Header Record
- -Parameter Record
- -Full Detail Record
- -Batch Close Record

#### What's Revised

A revision is defined as a correction made to any existing form, feature, or function currently resident in the 3700 POS software. To qualify as a revision, the change must satisfy the following criteria:

- The basic form, feature, or functionality must be part of the previous version of the software.
- The change must replace the current item or remove it from the application.

Additionally, all reported issues that are deemed to be BY DESIGN are included in this section as well. These issues will contain the preface **BY DESIGN** in front of the feature name.

## Revisions Summarized

The table below summarizes the revisions included in this version.

| Module           | Feature                                             | CR ID<br>SCR    | Page |
|------------------|-----------------------------------------------------|-----------------|------|
| Components       | VeriFone Pay at the Table No<br>Longer Supported    | N/A/<br>38195   | 20   |
| Database         | Constraints Increased for Notify_Event_Temp Columns | N/A/<br>35822   | 21   |
| Reports          | Report Viewer Not Translating to Unicode Characters | N/A/<br>37629   | 21   |
| Report<br>Viewer | Report Viewer Error When<br>Running KDS Reports     | 28992/<br>37473 | 21   |
|                  | Report Viewer Incorrectly<br>Showing Family Groups  | 28990/<br>37472 | 22   |
|                  | Report Viewer Unable to Show All<br>Reports         | 28843/<br>37362 | 22   |

| Module             | Feature                                                | CR ID<br>SCR | Page |
|--------------------|--------------------------------------------------------|--------------|------|
| Printing           | Print Job Rejected With Void                           | N/A/         | 22   |
|                    | Validation Chit                                        | 38697        |      |
|                    | Sales Recording Module Printing                        | N/A/         | 23   |
|                    | Failures                                               | 38710        |      |
| TMS-Service        | TMS Default Timeout Setting Too                        | N/A/         | 23   |
|                    | Short                                                  | 38846        |      |
|                    | TMS Service Unable to Table                            | N/A/         | 24   |
|                    | Suggest                                                | 38812        |      |
| POS                | Check ID Less Than 16 Characters                       | N/A/         | 24   |
| Operations         | Would Produce Invalid Error in Web API Interface       | 38744        |      |
|                    | Reopen Check Error When Check                          | 29641/       | 24   |
|                    | is Tendered and Workstation is<br>Offline              | 38020        |      |
| MDSHTTP<br>Service | MDSHttpService and                                     | N/A/         | 25   |
|                    | MDSHttpTransport Calling Different WSAStartup Versions | 36871        |      |
| Log Viewer         | Logviewer Has Been Enhanced                            | N/A/         | 25   |
|                    |                                                        | 37941        |      |

# **Revisions Detailed**

## **Components**

## VeriFone Pay at the Table No Longer Supported

CR ID #: N/A SCR #: 38195

At this time, RES 5.0 will not support the VeriFone Vx670 Pay at the Table device. This is due to compatibility issues with .NET Framework 1.1 and Windows 7, as well as Windows Server 2008.

#### **Database**

### Constraints Increased for Notify\_Event\_Temp Columns

CR ID #: N/A SCR #: 35822

Constraints for notification\_seq and primary\_seq have been increased from 9,999,999 to two billion. Data type has been changed from seq\_num\_ex.

### **Reports**

## Report Viewer Not Translating to Unicode Characters

CR ID #: N/A SCR #: 37629

Previously, report viewer (Adobe) was not translating to Unicode characters correctly. Also the date string appeared as a row of boxes. Both issues have been corrected.

## **Report Viewer**

## Report Viewer Error When Running KDS Reports

CR ID #: 28992 SCR #: 37473

Previously, using Report Viewer and running any KDS reports involving time periods caused the error 'Set Formula Failed'. This has been corrected.

## Report Viewer Incorrectly Showing Family Groups

CR ID #: 28990 SCR #: 37472

Previously, when using Report Viewer and selecting reports that query by major group or menu item group; these reports would improperly display or print family group totals. This has been corrected.

### Report Viewer Unable to Show All Reports

CR ID #: 28843 SCR #: 37362

Previously, when using Report Viewer, the drop down window was not large enough to show all reports available. This has been corrected. Now reports can be selected using a scroll bar if needed.

#### Note

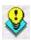

Occassionally, report requests from AutoSequence & Reports and Report Viewer may be slow to display a report (i.e.-between 40 to 90 seconds). This does not occur on all systems. If this problem is encountered, refer to Clarify Change Request number 31114 for a solution. This solution will provide instructions on how to load a configuration file, that works in conjuction with 'ReportExporter.exe', to address this report speed issue.

## **Printing**

## Print Job Rejected With Void Validation Chit

CR ID #: N/A SCR #: 38697

Previously, when the option was enabled to 'Print void/return validation chit' and was performed, backup printing failed with a 'Print Job Rejected' error. The 'Print Job Rejected' error was caused by special characters in the menu item name, such as '&', '\', '<' and '>'. This has been corrected.

Revision B November 26, 2012 Page 22 of 50

### Sales Recording Module Printing Failures

CR ID #: N/A SCR #: 38710

Previously, the Sales Recording Module (SRM) device could fail to print if configured to backup to a CE client when directed from a Win32 client. Also Win32 clients failed to auto cut customer receipts and reports. Additionally 40-column reports as well as User Workstation (UWS) reports could fail to print. These issues have been corrected.

#### **TMS Service**

#### TMS Default Timeout Setting Too Short

CR ID #: N/A SCR #: 38846

The TMS default timeout setting could cause errors when the system was under duress.

To extend the timeout setting, the following registry change can be made:

- 1. From the run line enter, regedit.exe (Registry Editor). (An administrative password is requried.)
- 2. 64 Bit User: Navigate to Computer | HKEY\_LOCAL\_MACHINE | Software | Wow6432Node | MICROS | 3700 | OPS
- 3. 32 Bit User: Navigate to *Computer | HKEY\_LOCAL\_MACHINE | Software | MICROS | 3700 | OPS*
- 4. Right click to add new DWORD (32-bit) Value.
- 5. Enter in TMSRequestTimeout as New Value #1.
- 6. Highlight new DWORD and right click.
- 7. Select *Modify*.

- 8. Select Decimal.
- 9. Enter in desired timeout setting for Value data.

#### TMS Service Unable to Table Suggest

CR ID #: N/A SCR #: 38812

The TMS Service was failing to suggest a table if a server was not assigned to a table. This has been corrected.

## **POS Operations**

## Check ID Less Than 16 Characters Would Produce Invalid Error in Web API Interface

CR ID #: N/A SCR #: 38744

Previously in the API Interface, the GetOpenChecks command would fail when the CheckID field was set to less than 16 characters. This has been corrected.

# Reopen Check Error When Check is Tendered and Workstation is Offline

CR ID #: 29641 SCR #: 38020

Previously, when a check was tendered and the workstation was offline, it was possible to receive a reopen check error if an attempt was made to reopen that check from another workstation. This has been corrected.

### **MDSHTTPService**

# MDSHttpService and MDSHttpTransport Calling Different WSAStartup Versions

CR ID #: N/A SCR #: 36871

Previously, RES projects could call the incorrect versions of WSAStartup. This was occurring during the MDSHttpService and MDSHttpTransport initialization. This has been corrected.

## **Log Viewer**

## Logviewer Has Been Enhanced

CR ID #: N/A SCR #: 37941

Previously, the text could not be copied out of the logviewer window. It could only be viewed. Now it can also be copied.

## **Kitchen Display System (KDS)**

#### What's New

A new feature is defined as one that provides capabilities that were not available in previous versions of the application.

## **New Features Summarized**

There are no new features on this version of software.

#### What's Enhanced

An enhancement is defined as a change made to improve or extend the functionality of the current 3700 POS application. To qualify as an enhancement, the change must satisfy the following criteria:

- The basic feature or functionality already exists in the previous release of the software.
- The change adds to or extends the current process. This differs from a revision (i.e., a bug fix) which corrects a problem not caught in the previous release of the software. What's Enhanced

## **Enhancements Summarized**

There are no enhancements in this version of software.

#### What's Revised

A revision is defined as a correction made to any existing form, feature, or function currently resident in the 3700 POS software. To qualify as a revision, the change must satisfy the following criteria:

- The basic form, feature, or functionality must be part of the previous version of the software.
- The change must replace the current item or remove it from the application.

Additionally, all reported issues that are deemed to be BY DESIGN are included in this section as well. These issues will contain the preface **BY DESIGN** in front of the feature name.

## Revisions Summarized

The table below summarizes the revisions included in this version.

| Module | Feature                                         | CR ID/<br>SCR   | Page |
|--------|-------------------------------------------------|-----------------|------|
| KDS    | KDS Sorting Changes After<br>Modifying An Order | 30539/<br>38643 | 29   |
|        | KDS Recall/Review Could Cause<br>Grey Screen    | N/A/<br>38763   | 29   |
|        | List Mode Fails to Display Chit<br>Numbers      | N/A/<br>38636   | 29   |
|        | KDS Incorrectly Sorting by Zone                 | 30854/<br>38765 | 29   |

## **Revisions Detailed**

#### **KDS**

#### KDS Sorting Changes After Modifying An Order

CR ID #: 30539 SCR #: 38643

Previously, with DOM enabled, making modifications to an open check would change the KDS sort order. It moved the modified order to the top, making it appear to have been started before earlier orders. This has been corrected, so that the modified order remains in the same relative location on the KDS Display(s).

#### KDS Recall/Review Could Cause Grey Screen

CR ID #: N/A SCR #: 38763

Previously when configuring KDS recall/review list column 1 as an item, the KDS could grey screen. This has been corrected.

#### List Mode Fails to Display Chit Numbers

CR ID #: N/A SCR #: 38636

Previously, when KDS was configured to use "Row Num" list mode, only the first chit would be numbered. This has been corrected.

## KDS Incorrectly Sorting by Zone

CR ID #: 30854 SCR #: 38765

Previously, KDS was incorrectly sorting by zone instead of by prep time. This has been corrected.

## **Guest Service Solutions (GSS)**

#### What's New

A new feature is defined as one that provides capabilities that were not available in previous versions of the application.

## **New Features Summarized**

There are no new features on this version of software.

#### What's Enhanced

An enhancement is defined as a change made to improve or extend the functionality of the current 3700 POS application. To qualify as an enhancement, the change must satisfy the following criteria:

- The basic feature or functionality already exists in the previous release of the software.
- The change adds to or extends the current process. This differs from a revision (i.e., a bug fix) which corrects a problem not caught in the previous release of the software.

## Enhancements Summarized

The table below summarizes the enhancements included in this version.

| Module       | Feature                            | CR ID<br>SCR | Page |
|--------------|------------------------------------|--------------|------|
| POS          | Credit Card Rules Eliminate Credit | N/A/         | 31   |
| Configurator | Card Information                   | 35120        |      |

## **Enhancements Detailed**

## **POS Configurator**

## Credit Card Rules Eliminate Credit Card Information

CR ID #: N/A SCR #: 35120

The following fields have been removed to be compliant with credit card security rules:

- POS Configurator | GSS | Accounts Receivable | General
  - Require CC on file?

- GSS Backoffice | Find Customer | Customer Selections / View / Modification Screen
  - CC Expire Date
  - Expire Date Masked
  - CC Number
- GSS Backoffice | Accounts Receivable | Account Maintenance | Accounts
  - CC Card Number
  - CC Expire Date
  - Expired Date Masked

#### What's Revised

A revision is defined as a correction made to any existing form, feature, or function currently resident in the 3700 POS software. To qualify as a revision, the change must satisfy the following criteria:

- The basic form, feature, or functionality must be part of the previous version of the software.
- The change must replace the current item or remove it from the application.

Additionally, all reported issues that are deemed to be BY DESIGN are included in this section as well. These issues will contain the preface **BY DESIGN** in front of the feature name.

## Revisions Summarized

There are no revisions in this version of software.

## **Cash Management (CM)**

#### What's New

A new feature is defined as one that provides capabilities that were not available in previous versions of the application.

## **New Features Summarized**

There are no new features in this version of software.

#### What's Enhanced

An enhancement is defined as a change made to improve or extend the functionality of the current Cash Management application. To qualify as an enhancement, the change must satisfy the following criteria:

• The basic feature or functionality already exists in the previous release of the software.

The change adds to or extends the current process. This differs from a revision (i.e., a bug fix) which corrects a problem not caught in the previous release of the software.

# **Enhancements Summarized**

There are no enhancements included in this version.

#### What's Revised

A revision is defined as a correction made to any existing form, feature, or function currently resident in the 3700 POS software. To qualify as a revision, the change must satisfy the following criteria:

- The basic form, feature, or functionality must be part of the previous version of the software.
- The change must replace the current item or remove it from the application.

Additionally, all reported issues that are deemed to be BY DESIGN are included in this section as well. These issues will contain the preface **BY DESIGN** in front of the feature name.

## Revisions Summarized

There are no revisions included in this version.

# Labor Management (LM)

What's New

A new feature is defined as one that provides capabilities that were not

available in previous versions of the application.

**New Features Summarized** 

There are no new features in this version of software.

#### What's Enhanced

An enhancement is defined as a change made to improve or extend the functionality of the current Cash Management application. To qualify as an enhancement, the change must satisfy the following criteria:

• The basic feature or functionality already exists in the previous release of the software.

The change adds to or extends the current process. This differs from a revision (i.e., a bug fix) which corrects a problem not caught in the previous release of the software.

### **Enhancements Summarized**

There are no enhancements in this version of the software.

A revision is defined as a correction made to any existing form, feature, or function currently resident in the 3700 POS software. To qualify as a revision, the change must satisfy the following criteria:

- The basic form, feature, or functionality must be part of the previous version of the software.
- The change must replace the current item or remove it from the application.

Additionally, all reported issues that are deemed to be BY DESIGN are included in this section as well. These issues will contain the preface **BY DESIGN** in front of the feature name.

# **Revisions Summarized**

There are no revisions included in this version.

# **Product Management (PM)**

#### What's New

A new feature is defined as one that provides capabilities that were not available in previous versions of the application.

## **New Features Summarized**

There are no new features in this version of software.

#### What's Enhanced

An enhancement is defined as a change made to improve or extend the functionality of the current Cash Management application. To qualify as an enhancement, the change must satisfy the following criteria:

• The basic feature or functionality already exists in the previous release of the software.

The change adds to or extends the current process. This differs from a revision (i.e., a bug fix) which corrects a problem not caught in the previous release of the software.

# **Enhancements Summarized**

There are no enhancements in this version of the software.

A revision is defined as a correction made to any existing form, feature, or function currently resident in the 3700 POS software. To qualify as a revision, the change must satisfy the following criteria:

- The basic form, feature, or functionality must be part of the previous version of the software.
- The change must replace the current item or remove it from the application.

Additionally, all reported issues that are deemed to be BY DESIGN are included in this section as well. These issues will contain the preface **BY DESIGN** in front of the feature name.

# **Revisions Summarized**

| Module     | Feature                                                                | CR ID/<br>SCR   | Page |
|------------|------------------------------------------------------------------------|-----------------|------|
| PM Setup   | EM Corporate Version Error<br>Caused by Storage Locations              | 30685/<br>38694 | 43   |
| PM Reports | Cancelled and Rejected Transfers Included in Total on Transfer Reports | 30509/<br>38622 | 43   |

#### **Revision Detail**

### **PM Setup**

## EM Corporate Version Error Caused by Storage Locations

CR ID #: 30685 SCR #: 38694

Previously, EM corporate verified all stores were at RES version 3.1 or higher prior to allowing storage locations to be disabled in PM Parameters. Version checking has been removed since EM version 5.0 will no longer support RES versions below 4.3 HF2.

## **PM Reports**

# Cancelled and Rejected Transfers Included in Total on Transfer Reports

CR ID #: 30509 SCR #: 38622

Previously, the PM transfer report total included all cancelled and rejected transfers. This has been corrected.

# **Financial Management (FM)**

#### What's New

A new feature is defined as one that provides capabilities that were not available in previous versions of the application.

## **New Features Summarized**

There are no new features in this version of software.

#### What's Enhanced

An enhancement is defined as a change made to improve or extend the functionality of the current Cash Management application. To qualify as an enhancement, the change must satisfy the following criteria:

• The basic feature or functionality already exists in the previous release of the software.

The change adds to or extends the current process. This differs from a revision (i.e., a bug fix) which corrects a problem not caught in the previous release of the software.

# **Enhancements Summarized**

There are no enhancements in this version of the software.

A revision is defined as a correction made to any existing form, feature, or function currently resident in the 3700 POS software. To qualify as a revision, the change must satisfy the following criteria:

- The basic form, feature, or functionality must be part of the previous version of the software.
- The change must replace the current item or remove it from the application.

Additionally, all reported issues that are deemed to be BY DESIGN are included in this section as well. These issues will contain the preface **BY DESIGN** in front of the feature name.

# **Revisions Summarized**

| Module | Feature              | CR ID | Page |
|--------|----------------------|-------|------|
| Setup  | Excel 2007 Supported | N/A/  | 46   |
|        |                      | 38156 |      |

#### **Revision Detail**

#### Setup

## Excel 2007 Supported

CR ID #: N/A SCR #: 38156

When using Excel 2007, spreadsheets must be saved as 95 format. When creating a new spreadsheet, it cannot be saved in the .xlsx format. This will cause an error when opening FM.

# **RES Platform**

### Introduction

This chapter comprises changes made to the RES Platform, which includes the following applications:

- MICROS Desktop
- License Manager
- Reports Explorer
- Language Translation Utility
- System Security
- Database Manager

#### What's New

A new feature is defined as one that provides capabilities that were not available in previous versions of the application.

### **New Features Summarized**

There are no new features in this version of the software.

#### What's Enhanced

An enhancement is defined as a change made to improve or extend the functionality of the current Cash Management application. To qualify as an enhancement, the change must satisfy the following criteria:

• The basic feature or functionality already exists in the previous release of the software.

The change adds to or extends the current process. This differs from a revision (i.e., a bug fix) which corrects a problem not caught in the previous release of the software.

# **Enhancements Summarized**

There are no enhancements in this version of the software.

Revision B November 26, 2012 Page 48 of 50

A revision is defined as a correction made to any existing form, feature, or function currently resident in the 3700 POS software. To qualify as a revision, the change must satisfy the following criteria:

- The basic form, feature, or functionality must be part of the previous version of the software.
- The change must replace the current item or remove it from the application.

Additionally, all reported issues that are deemed to be BY DESIGN are included in this section as well. These issues will contain the preface **BY DESIGN** in front of the feature name.

# **Revisions Summarized**

The table below summarizes the revisions included in this version.

| Module  | Feature                    | CR ID<br>SCR  | Page |
|---------|----------------------------|---------------|------|
| Desktop | New Forms Added to Desktop | N/A/<br>38634 | 49   |

### Revisions Detailed

#### **Desktop**

### New Forms Added to Desktop

CR ID #: N/A SCR #: 38634

New plug-ins have been added for Desktop. The following forms can be accessed from the Desktop when configured:

- POS Configurator
  - 1. Service Charges
  - 2. Menu Item Sets

- 3. Smart Keys
- 4. SLU Groups
- 5. Revenue Section Layouts (Section Layouts)
- 6. Print Groups
- Product Management
  - 1. Create Store Transfer In
  - 2. Create Store Transfer Out
  - 3. Modify Store Transfer In
  - 4. Modify Store Transfer Out